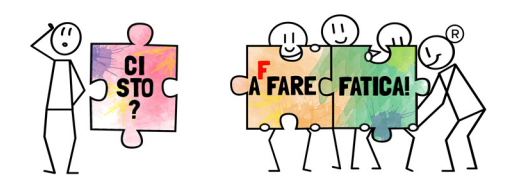

# PROGETTO "Ci STO? AFFARE FATICA!" ISTRUZIONI PER L'UTILIZZO DEI "BUONI FATICA" – VOUCHER

## INFORMAZIONI GENERALI SUI "BUONI FATICA"

- I "buoni fatica" sono somme erogate ai ragazzi e tutor partecipanti al progetto;
- I "buoni fatica" sono considerati un sistema di pagamento: pertanto il negozio/servizio emette normale scontrino/ricevuta.
- Ogni voucher sarà numerato o comunque identificabile per un solo utilizzo e dovrà essere speso direttamente dal beneficiario.
- Il buono andrà speso integralmente e in nessun caso potrà essere convertito, anche solo parzialmente, in denaro. Questo significa che, nel caso di pagamento mediante "buono fatica" non potrà essere dato resto in moneta né sarà rilasciato un nuovo buono per la differenza.
- I "buoni fatica" possono essere stampati o mostrati tramite cellulare.

## SCELTA DEL NEGOZIO/SERVIZIO DA PARTE DEI BENEFICIARI DEI "BUONI FATICA!

Ogni ragazzo beneficiario, tramite le proprie credenziali, accede ad un link che gli viene comunicato e può scegliere come spendere la somma che ha a disposizione tra i diversi fornitori presenti, anche diversificando tra gli stessi.

I tagli dei buoni potranno essere di 25 o 50 euro.

Al beneficiario il portale appare più o meno in questo modo:

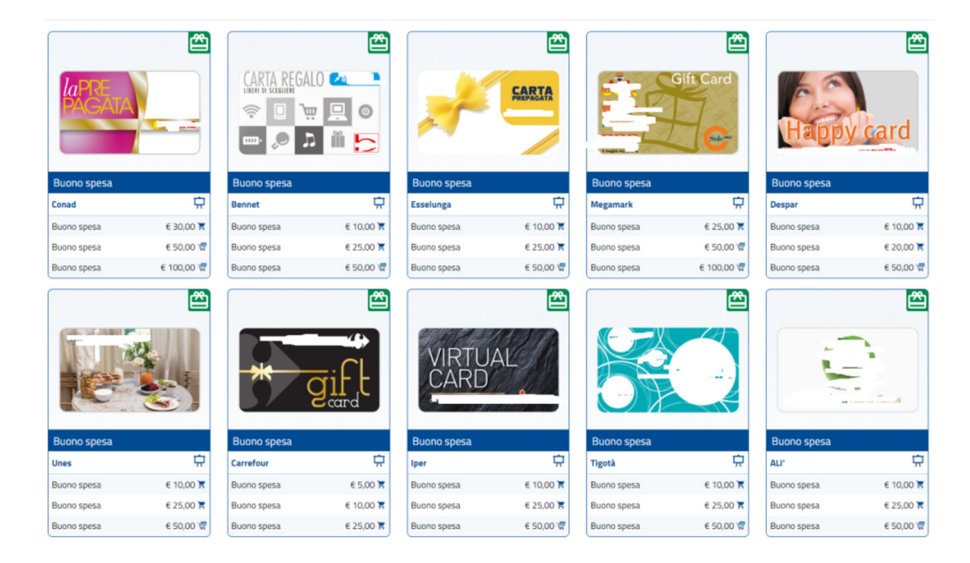

Quando il beneficiario sceglie un negozio/servizio, per un certo importo, il portale genera un voucher che assembla tutti i dati: negozio, beneficiario, importo, scadenza.

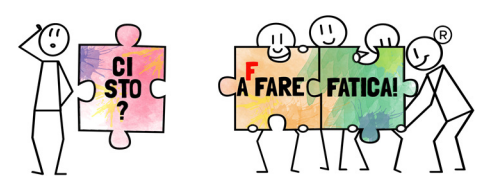

Esempio voucher:

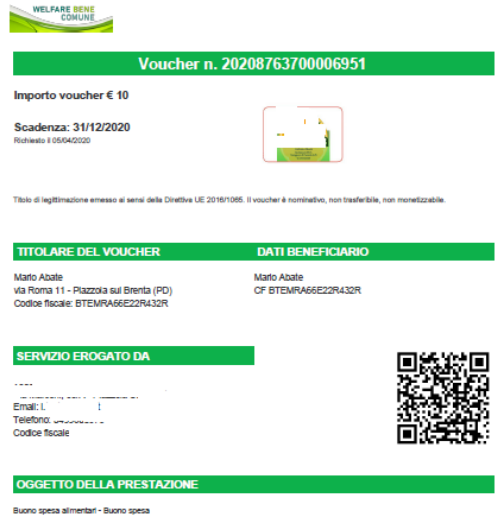

### GESTIONE DEI BUONI DA PARTE DEI FORNITORI

- 1. Ogni volta che un ragazzo beneficiario richiede un "buono fatica" tramite piattaforma arriva una mail al fornitore;
- 2. Il beneficiario si presenta al negozio/servizio mostrando il buono (cartaceo oppure tramite cellulare)
- 3. Il fornitore verifica il buono (vedasi spiegazione al punto successivo);
- 4. Il fornitore deve emettere semplice scontrino/ricevuta (dipende dalla tipologia). Non serve alcuna fattura.

#### ANNULLAMENTO VOUCHER PRESENTATI

Al fornitore viene inviato dal portale un qrcode. L'invio del qrcode avviene attraverso mail e contiene tutte le indicazioni da seguire per verificare se il buono presentato in cassa è valido.

QR Code per abilitazione lettura voucher

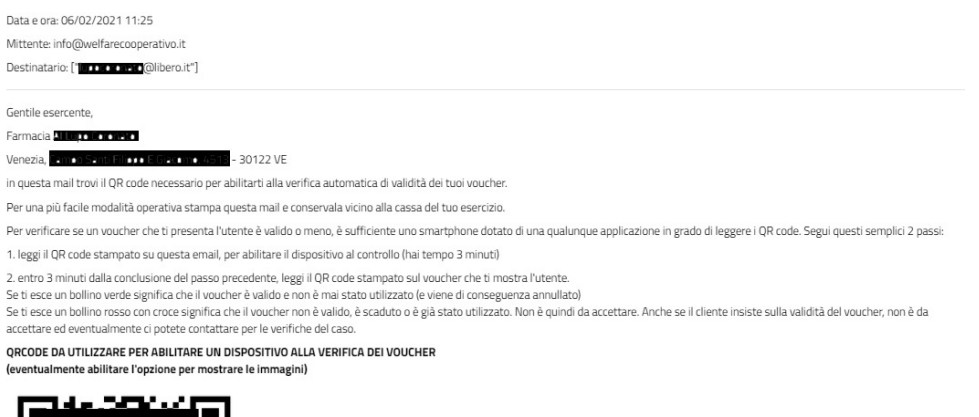

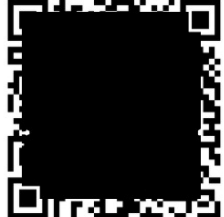

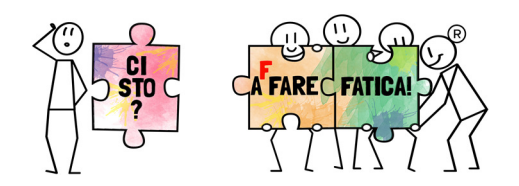

Per annullare il buono presentato si possono scegliere due modalità:

- Utilizzare il qrcode: tramite la fotocamera di un qualsiasi cellulare/tablet bisogna prima inquadrare il qrcode del fornitore (quello arrivato via mail) e, entro 3 minuti, inquadrare il qrcode del buono presentato dal beneficiario. In questo modo il buono non è più ripresentabile.
- In alternativa è anche possibile segnare i codici/numeri dei buoni che arrivano (via mail ogni volta che un beneficiario lo richiede) e annullarli manualmente quando si presentano i beneficiari.

## PROCEDURA PAGAMENTO AI FORNITORI

Il pagamento verrà effettuato dal gestore del portale mensilmente tramite bonifico bancario: i buoni erogati in un certo mese verranno liquidati entro il giorno 15 del mese successivo.